## **Driver deployment**

DataHub supports driver deployment for the DOORS client. This enables the DOORS application to activate its DataHub menu items and also allows DataHub to create DOORS Data Sources.

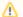

## Note

- Driver deployment copies the DXL script file into the DOORS **addin** folder and updates the registry for DOORS to recognize the **addin** path. Therefore, you must run MagicDraw or Cameo products as an administrator to allow these operations during driver deployment.
- You must close the DOORS application before driver deployment since folders are write-protected when the application is active.

To deploy the DOORS driver in DataHub

1. From the MagicDraw® main menu, click Tools > Datahub > Driver Deployment. The Driver Deployment dialog appears.

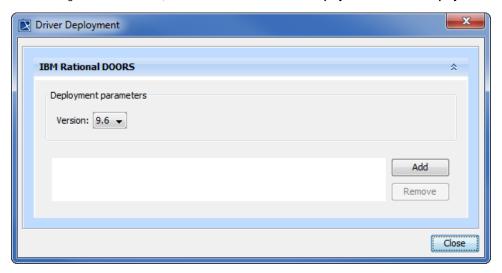

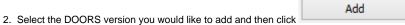

3. A browse dialog opens. You must navigate to the DOORS installation directory to load the driver.